## Netzlaufwerke von Extern verbinden [PH]

26.04.2024 23:47:42

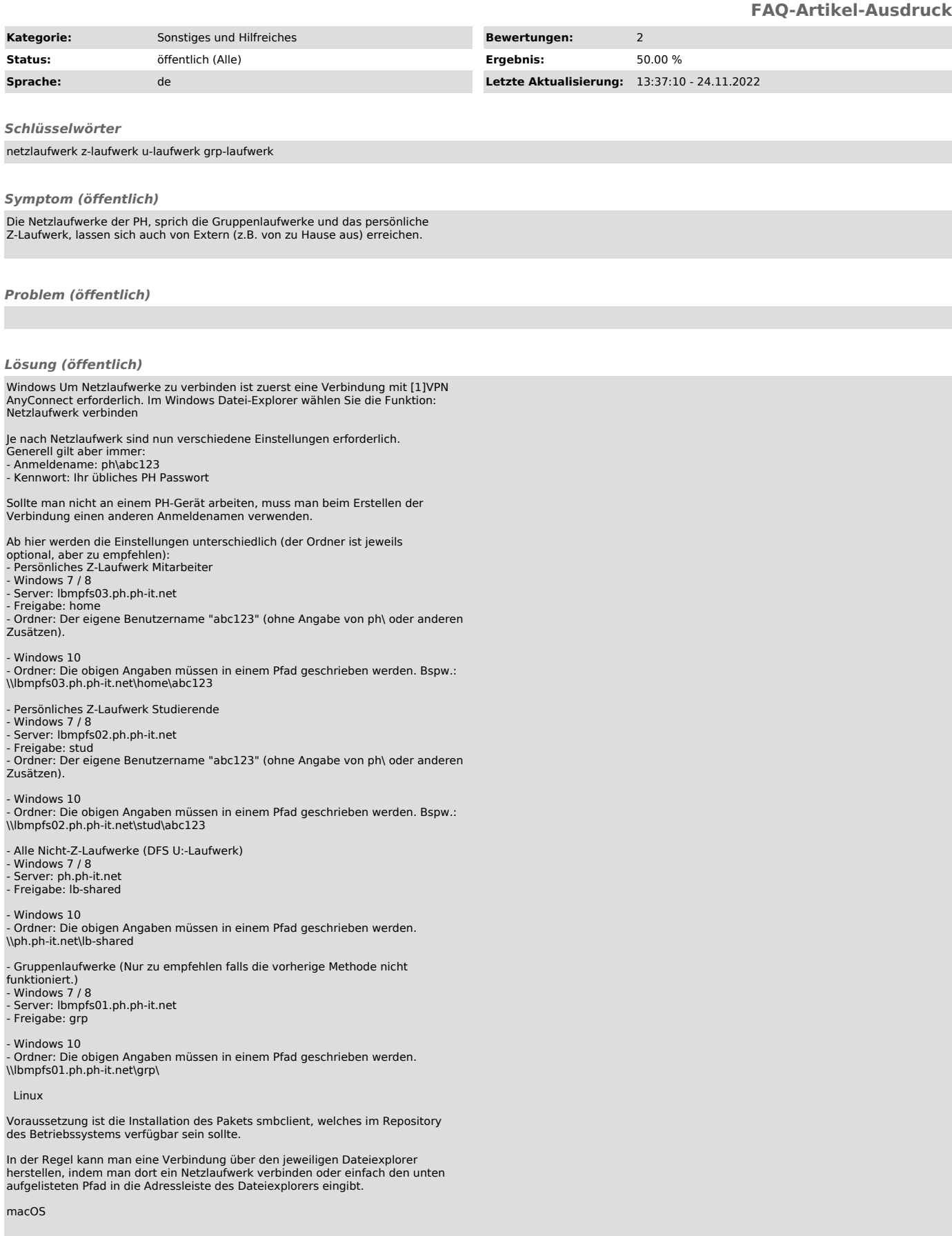

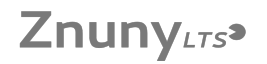

Im Finder muss man auf den Menupunkt "Gehe zu" klicken und dann "Mit Server verbinden ..." wählen. Dort kann man dann die unten aufgelisteten Pfade verwenden

Linux & macOS Wie man genau die Verbindung aufbaut variiert zwischen den verschiedenen Versionen bzw. verwendeten Programmen leicht. Allen gemein ist aber, dass zwar die selben Pfade wie für Windows gelten, aber diese etwas anders geschrieben werden müssen.

Das Unterverzeichnis kann nicht immer direkt angegeben werden, aber in der Regel kann man alternativ ein Lesezeichen setzen.

Einen Benutzernamen kann man in der Regel beim Verbindungspfad mit angeben (unten jeweils mit dem Nutzerkonto abc123 beispielhaft angegeben), sollte man diese Angabe manuell machen, lautet die Domäne bzw. Arbeitsgruppe "ph". Diese kann man evtl. auch zusammen mit dem Benutzernamen nach dem Muster "ph\abc123"

- 
- angeben.<br>- Persönliches Z-Laufwerk Mitarbeiter<br>- smb://lbmpfs03.ph.ph-it.net/home/<br>- Mit Benutzernamenvorgabe: smb://ph;abc123@lbmpfs03.ph.ph-it.net/home/
- 
- Persönliches Z-Laufwerk Studierende<br>- smb://Ibmpfs03.ph.ph-it.net/home/<br>- Mit Benutzernamenvorgabe: smb://ph;abc123@lbmpfs02.ph.ph-it.net/home/

- Alle Nicht-Z-Laufwerke (DFS U:-Laufwerk)

- smb://ph.ph-it.net/lb-shared/ - Mit Benutzernamenvorgabe: smb://ph;abc123@ph.ph-it.net/lb-shared/

- Gruppenlaufwerke (Nur zu empfehlen falls die vorherige Methode nicht

funktioniert.) - smb://bmpfs01.ph.ph-it.net/grp/

- Mit Benutzernamenvorgabe: smb://ph;abc123@bmpfs01.ph.ph-it.net/grp/

Je nach Version kann es erforderlich sein den Pfad mit "cifs" statt mit "smb" zu beginnen, also z.B. cifs://ph.ph-it.net/lb-shared/.

[1] https://www.ph-ludwigsburg.de/hochschule/einrichtungen/mit/themen-dienste/vpn-anyconnect